## ■PayPal 決済方法ご案内

## ① 以下の PayPal 決済画面へアクセス

[https://www.paypal.com/cgi-bin/webscr?cmd=\\_s-xclick&hosted\\_button\\_id=VRATAZ7ZLY8ML](https://www.paypal.com/cgi-bin/webscr?cmd=_s-xclick&hosted_button_id=VRATAZ7ZLY8ML)

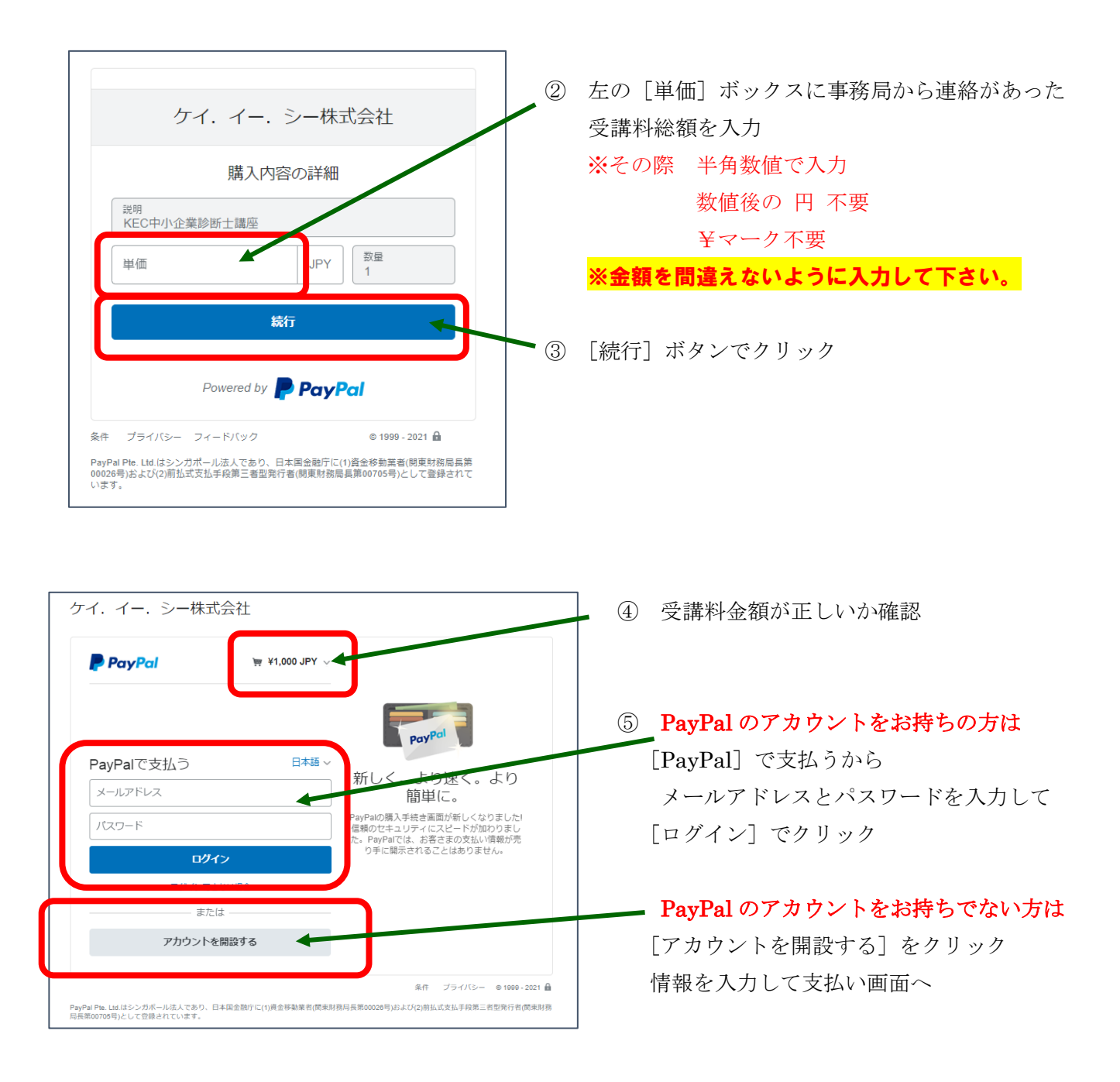

⑥ ログインした後、アカウントを開設した後は、画面に従い支払い方法を選択して決済する

以上 よろしくお願い致します。